# **MCRPCI Master Clock Reference**

# **– Real Time Clock Card -**

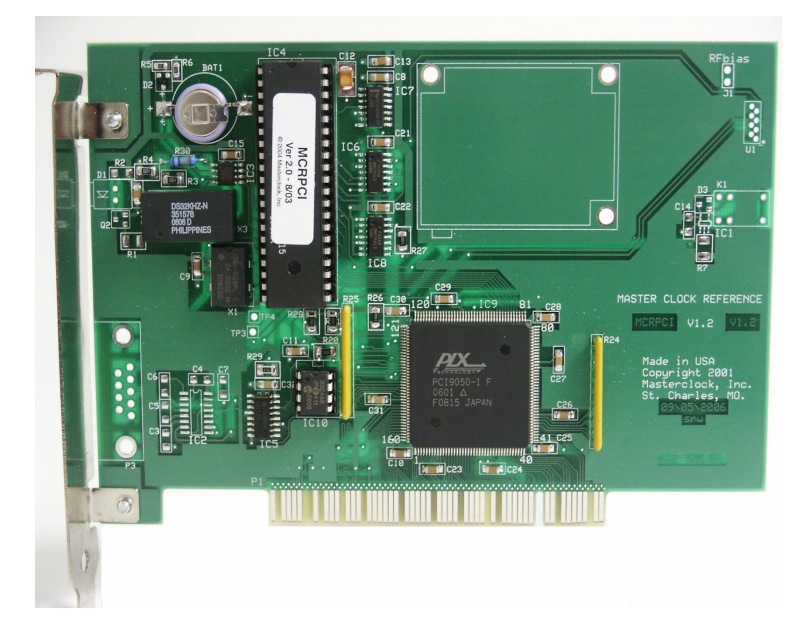

*USER MANUAL*

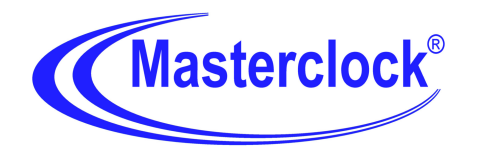

2484 W Clay St, St. Charles MO 63301 **CALL COMES CONSTANDUM** © Masterclock, Inc. Sep-06 Printed in USA

Masterclock, Inc. *Tel: 636-724-3666 Fax: 636-724-3776*

## **TABLE OF CONTENTS**

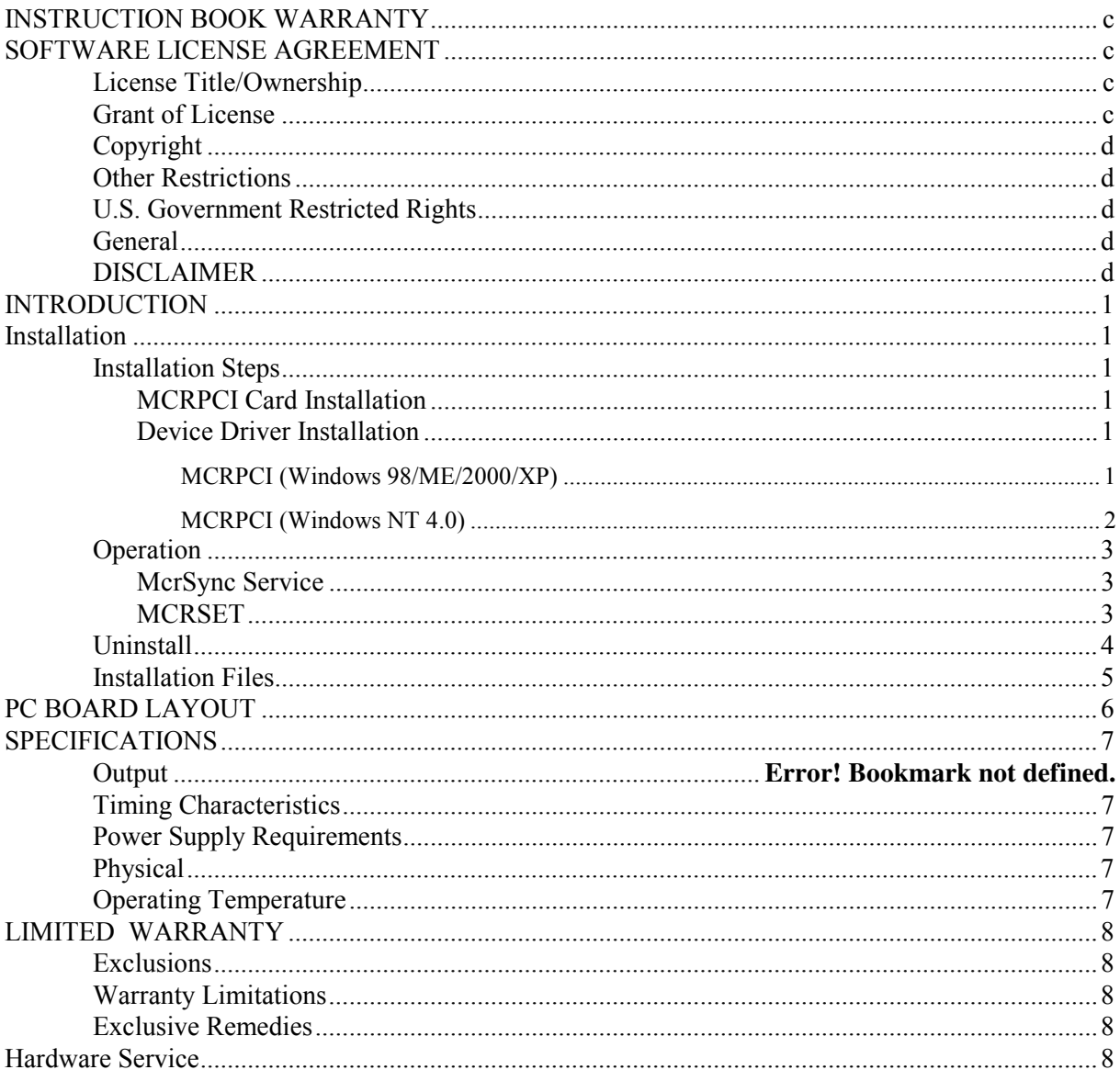

## **INSTRUCTION BOOK WARRANTY**

The information contained in this document is subject to change without notice.

Masterclock, Inc. (herein after Masterclock) makes no warranty of any kind with regard to this material, including, but not limited to, the implied warranties of merchantability and fitness for a particular purpose.

## **Masterclock shall not be liable for errors contained herein or for incidental or consequential damages in connection with the furnishing, performance, or use of this material.**

#### **SOFTWARE LICENSE AGREEMENT**

Please read this License carefully before using the Software. This is a legal agreement between you (the Customer as an individual or an entity), the end user, and Masterclock, Inc. (herein after Masterclock) The right to use this Software is granted only if the Customer agrees to the terms of this License. If you do not agree to the terms of this License, promptly return the disk package and accompanying items (including written materials and binders or other containers) to the place you obtained them for a full refund.

#### **Use of this software indicates your acceptance of these terms and conditions.**

#### LICENSE TITLE/OWNERSHIP

No title or ownership of the Software is conferred with this License.

#### GRANT OF LICENSE

This Masterclock Software License Agreement ("License") permits you to use one copy of the Masterclock software product ("Software") on any single computer, provided the Software is in use on only one computer at any time. If you have multiple Licenses for the Software, then at any time you may have as many copies of the Software in use as you have Licenses. The Software is "in use" in a computer when it is loaded into the temporary memory (i.e., RAM) or is installed into the permanent memory (e.g., hard disk, CD-ROM, or other storage device) of that computer. However, a copy installed on a network server for the sole purpose of distribution to other computers is not "in use." If the anticipated number of users of the Software will exceed the number of applicable Licenses, you must have a reasonable mechanism or process in place to assure that the number of persons using the Software concurrently does not exceed the number of Licenses. If the Software is permanently installed on the hard disk or other storage device of a computer (other than a network server), then the person authorized to use such computer also may use the Software on a portable computer, laptop, and home computer. If such person's authorization to use such computer ceases for any reason (e.g. termination of employment), then such person's authority to use the software on a portable computer, laptop, and home computer shall cease.

## COPYRIGHT

The Software is owned by Masterclock and is protected by United States copyright laws and international treaty provisions. Therefore, you must treat the Software like any other copyrighted material (e.g., a book or musical recording), *except* that you may either (a) make one copy of the Software solely for backup or archival purposes, or (b) transfer the Software to a single hard disk provided you keep the original solely for backup or archival purposes. You may not copy written materials accompanying the Software. All authorized copies must bear the copyright notice on or in the original.

#### OTHER RESTRICTIONS

This License is your proof of license to exercise the rights granted herein and must be retained by you. You may not rent or lease the Software, but you may transfer your rights under this License on a permanent basis provided that you transfer this License, the Software and all accompanying written materials, you retain no copies, and the recipient agrees to the terms of this License. You may not decompile, or disassemble the Software. If the Software is an update, any transfer must include the update and all prior versions.

Masterclock reserves the right to terminate this License upon breach. In the event of termination at Masterclock's election, all copies of the Software must be returned to Masterclock or destroyed.

#### U.S. GOVERNMENT RESTRICTED RIGHTS

The Software and documentation are provided with Restricted Rights. Use, duplication, or disclosure by the U.S. Government is subject to restrictions as set forth in subparagraph (c) (1) (ii) of the Rights in Technical Data and Computer Software clause as DFARS 252.227-7013 or subparagraphs (c) (1), (2) and (3) of the Commercial Computer Software - Restricted Rights at 48 CFR 52.227-19, as applicable, and any amendments thereto. Contractor/manufacturer is Masterclock, Inc., 2484 West Clay St., St. Charles, MO 63301

#### **GENERAL**

This Agreement is governed the laws of the State of Missouri (except federal law governs copyrights and registered trademarks). If any provision of this Agreement is deemed invalid by any court having jurisdiction, that particular provision will be deemed deleted and will not affect the validity of any other Agreement

#### DISCLAIMER

The information contained in this document is subject to change without notice.

Masterclock<sup>®</sup>, Inc. (hereinafter Masterclock) makes no warranty of any kind with regard to this material, including, but not limited to, the implied warranties of merchantability and fitness for a particular purpose.

Masterclock shall not be liable for errors contained herein or for incidental or consequential damages in connection with the furnishing, performance, or use of this material.

See important *limited warranty* information at the end of this manual.

## **INTRODUCTION**

The Master Clock Reference card (MCR) is a PCI card that provides very stable accurate time and date information for a Windows PC. The card uses a Real Time Clock chip and oscillator with temperature compensation to stabilize the PC clock. The MCRPCI maintains PC accuracy to 165 ms per day or 1 minute per year. The onboard clock runs from a backup battery in the absence of power from the PC.

## **INSTALLATION**

## INSTALLATION STEPS

Run MCRSETUP.EXE to unpack and install the software files on your computer.

If the MCRPCI card has not yet been installed, shut down your computer and install the card.

## MCRPCI Card Installation

- Install MCRPCI card into a free PCI slot.
- The MCRPCI card is plug and play compatible, and thus requires no jumper configuration for port address or IRQ.
- For normal use, J1 pins 1 and 2 should be jumpered.
- The McrDrv device driver uses interrupts to obtain sub-millisecond time precision from the MCRPCI card. The IRQ can be shared with one or more other PCI cards, provided that the other cards and BIOS also support shared IRQs. If you are unsure if such is the case, or if you encounter device conflict problems, try assigning a unique IRQ to the MCRPCI card, via the BIOS. Note that PCI assigns different preferred IRQs to different slots.

#### Device Driver Installation

Restart the computer and install the appropriate device driver.

MCRPCI (Windows 98/ME/2000/XP)

- Windows should automatically detect the MCRPCI card during the first system boot after the card is installed, and prompt you for a driver. If the card was previously installed, you can force re-detection by starting the Windows Control Panel and selecting "Add/Remove Hardware". After clicking "Next", select "Add/Troubleshoot a device".
- If prompted for a new device driver, select "Search for a suitable driver for my device", then "Next"; then navigate to the following folder:

<MCR install dir>\drivers\win98\_2k

...where  $\leq MCR$  install dir $>$  is the folder you selected when installing the MCRPCI software (typically C:\Program Files\Masterclock\MCR).

 The browse window should display two files, mcrisa.inf and mcrpci.inf. Select "mcrpci.pci", then "Open", then "OK".

 - If prompted for the path containing the file "mcrdrv.sys", select the following folder:

<MCR install dir>\drivers\win98\_2k

...where  $\leq MCR$  install dir  $\geq$  is as described above.

Select the correct path, then click "OK".

- Follow the remaining prompts to finish the device driver installation.

MCRPCI (Windows NT 4.0)

 For Windows NT 4 systems, the McrDrv device driver is installed using its own, self-extracting setup utility. The default location of this setup utility is:

<MCR install directory>\drivers\winnt4\mcrdrvnt.exe

 To install the McrDrv device driver, simply run mcrdrvnt.exe and follow the prompts.

#### **OPERATION**

 Once the device driver installation has been completed, the MCRPCI card software should be ready to use. To confirm proper installation, run the MCRSET utility ("Set MCR Date and Time" shortcut on your desktop). Note: For MCRPCI cards with GPS option installed (GPSPCI cards), GPS lock status is indicated by the LED on the back of the card, with a once per second flash indicating a successful lock. **Note:** The drivers must all be installed successfully before a successful lock will be indicated.

#### McrSync Service

 McrSync is a standard background service that runs on Windows NT-based systems (Windows NT, Windows 2000, or Windows XP). McrSync is installed and started automatically when MCRSETUP is run.

 The purpose of McrSync is to keep the operating system clock continuously synchronized to the MCRPCI card's time and date. Ordinarily, McrSync will require no particular action on your part, starting automatically as part of the Windows startup.

 However, McrSync does support a few basic control operations from the command prompt, including install, remove, version and status, start, and stop. For a list of the available commands, enter "mcrsync" in a command prompt window. Additional details can be found in McrSync.txt.

 Starting with Windows 2000, Microsoft began including a time client service called W32Time, which, like McrSync, is designed to automatically adjust the system time. To avoid a likely conflict between these services, McrSync automatically stops and disables W32Time when it is installed. If McrSync is subsequently removed, W32Time will be returned to its previous startup type.

#### MCRSET

Using the MCRSET Utility ("Set MCR Date and Time" shortcut):

Field Descriptions:

MCR date and time

 This indicates the current UTC date and time as obtained from the MCR card. It also can be used to enter an updated date and time, in conjunction with the "Set" button. Display updates become frozen while this field is being used for data entry.

System date and time

 This indicates the current UTC date and time as obtained from the operating system.

Offset (seconds)

 This indicates the instantaneous difference (offset) in time between the operating system and the MCRPCI.

Peak offset (ms)

 This indicates the peak time offset, in milliseconds, as an absolute value. It has a simple constant decay factor.

```
 Reference (GPS cards only)
```
 This indicates the current active time reference. With an active GPS source, this will display "GPS". If valid GPS time is not available, "Internal" will be displayed (denoting reliance on the internal on-board clock). If "none" is displayed, either the MCRPCI device driver or the card itself is inaccessible.

Controls:

"Set" button

 This updates the MCRPCI card date and time per the contents of the "MCR date and time" field. The button is enabled whenever the contents have been edited. (Not applicable if the active time reference is GPS.)

"Adjust system time" checkbox

 When this box is checked, the system date and time are disciplined to the MCRPCI date and time, once every 10 seconds. If the offset is no more than just a few seconds, the software may make gradual adjustments to avoid abrupt changes to system time.

 This box will be grayed-out and disabled if the system time is being kept adjusted by another similar program, or by the McrSync service.

## UNINSTALL

 To remove the MCRPCI card software from your system, first start the Windows Control Panel, select "Add/Remove Programs", and remove the "Master Clock Reference card software" item.

Next, remove the MCRPCI card device driver.

 To remove the MCRPCI card device driver from Windows 98 or Windows ME, right-click the My Computer icon on the desktop, then select "Properties" from the pop-up menu. Next, select the Device Manager tab, select the MCRPC device icon under "Master Clock Reference", then click the "Remove" button. Follow the remaining prompts.

 To remove the MCRPCI card device driver from a Windows 2000 or XP system, start the Windows Control Panel, select "Add/Remove Hardware", then "Next"; then select "Uninstall/Unplug a device", and follow the remaining prompts.

 To remove the MCRPCI card device driver from a Windows NT 4 system, start the Windows Control Panel, select "Add/Remove Programs"; then select "McrDrv for Windows NT 4", and follow the remaining prompts.

#### INSTALLATION FILES

Files included in this installation

<MCR install directory>

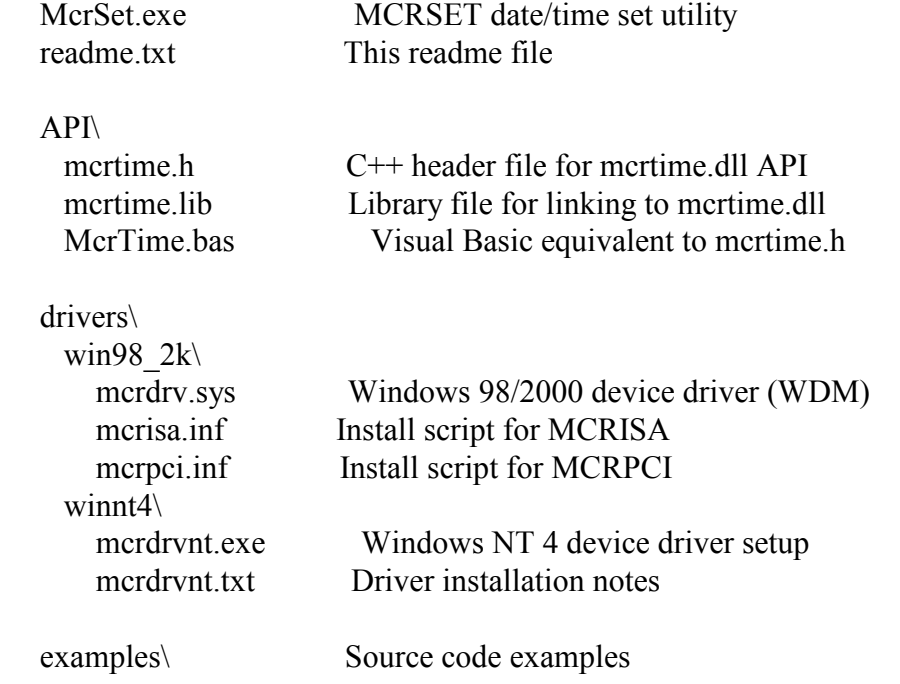

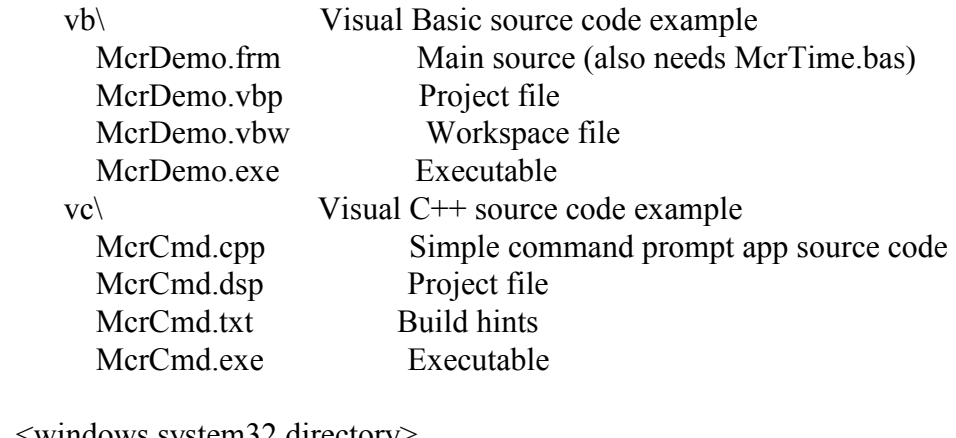

<windows system32 directory>

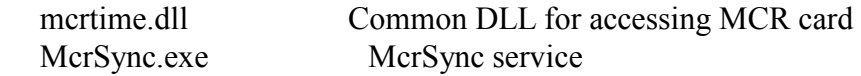

# **PC BOARD LAYOUT**

Rechargeable battery

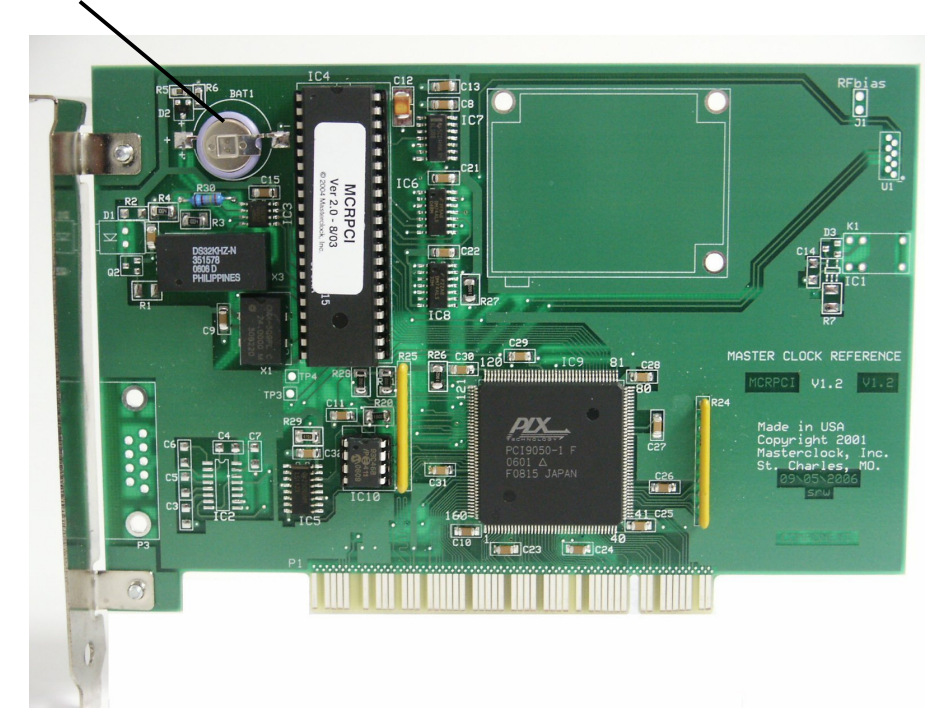

# MCRPCI V1.2

#### **SPECIFICATIONS**

#### TIMING CHARACTERISTICS

Date in Month, Day, Year – Stored as UTC reference time Accuracy (TCXO)............<165mS/day drift from input time, (+/- 1 Minute per Year) at 0 C to 40 C.

#### POWER SUPPLY REQUIREMENTS

Contains its own CPU and requires only DC power from the PC

#### PHYSICAL

1/3 slot PCI card , full height. Standard PCI bus V2.0, 33MHz, 32 bit, +5VDC

OPERATING TEMPERATURE

Temperature .....................0 to +70 °

## **LIMITED WARRANTY**

This Masterclock Inc. (hereinafter Masterclock) product warranty extends to the original purchaser.

Masterclock warrants the MCRPCI against defects in materials and workmanship for a period of five years from date of sale. If Masterclock receives notice of such defects during the warranty period, Masterclock will, at its option, either repair or replace products that prove to be defective.

Should Masterclock be unable to repair or replace the product within a reasonable amount of time, the customer's alternate remedy shall be a refund of the purchase price upon return of the product to Masterclock. This warranty gives the customer specific legal rights. Other rights, which vary from state to state or province to province, may be available.

#### EXCLUSIONS

The above warranty shall not apply to defects resulting from improper or inadequate maintenance by the customer, customer-supplied software or interfacing, unauthorized modification or misuse, operation outside of the environmental specifications for the product or improper site preparation and maintenance (if applicable).

#### WARRANTY LIMITATIONS

MASTERCLOCK MAKES NO OTHER WARRANTY, EITHER EXPRESSED OR IMPLIED, WITH RESPECT TO THIS PRODUCT. MASTERCLOCK SPECIFICALLY DISCLAIMS THE IMPLIED WARRANTIES OF MERCHANTABILITY OR FITNESS FOR A PARTICULAR PURPOSE.

In any state or province which does not allow the foregoing disclaimer, any implied warranty of merchantability or fitness for a particular purpose imposed by law in those states or provinces is limited to the one-year duration of the written warranty.

#### EXCLUSIVE REMEDIES

THE REMEDIES PROVIDED HEREIN ARE THE CUSTOMER'S SOLE AND EXCLUSIVE REMEDIES. IN NO EVENT SHALL MASTERCLOCK BE LIABLE FOR ANY DIRECT, INDIRECT, SPECIAL, INCIDENTAL, OR CONSEQUENTIAL DAMAGES, WHETHER BASED ON CONTRACT, TORT, OR ANY OTHER LEGAL THEORY.

In any state or province that does not allow the foregoing exclusion or limitation of incidental or consequential damages, the customer may have other remedies.

## **HARDWARE SERVICE**

You may return your MCRPCI to Masterclock for repair service. Please contact the factory for return authorization before returning the unit.